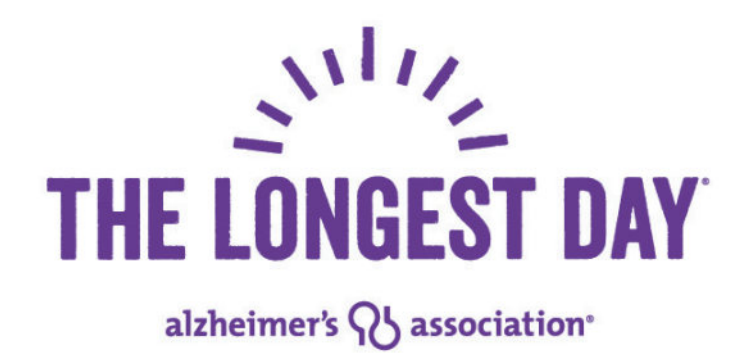

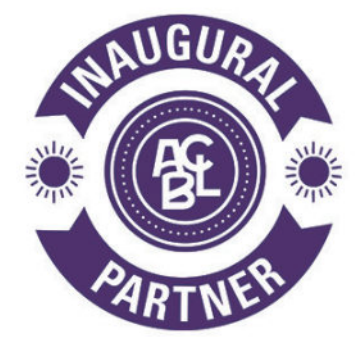

**ACBLscore Instructions** 

# **Game Setup Instructions Game Setup Instructions**

In general, your setup for these games will be the same as for any Charity Club Championship. There are some differences, however, and you will need to have the most recent version of ACBLscore in order to process the games. You can download this from the ACBL website at: the most recent version of  $\sim$ 

#### **http://www.acbl.org/clubs\_page/acblscore/download-acblscore/** http://www.acbl.org/acblscore/specificationsDownloads.html.

With regard to the sessions you will be using, this will conform to standard ACBL session time. Morning games are from 12:01 a.m. to noon, afternoon sessions are from noon to annon remaing games are nom rare rainings meen, are noon sessions are nonmeen to the strong sessions last from 6:00 p.m. to midnight. ACBLscore will allow you of come plant and evening sessions fast from ered plant to midinight. At the events will allow ye to create mantiple events in the same game me, so you can have mantiple gar<br>game file listed under separate section letters. have multiple games in one game file, listed under separate section letters.

**1.** Create your game file as normal for the date and session. Create your game file as normal for the date and session

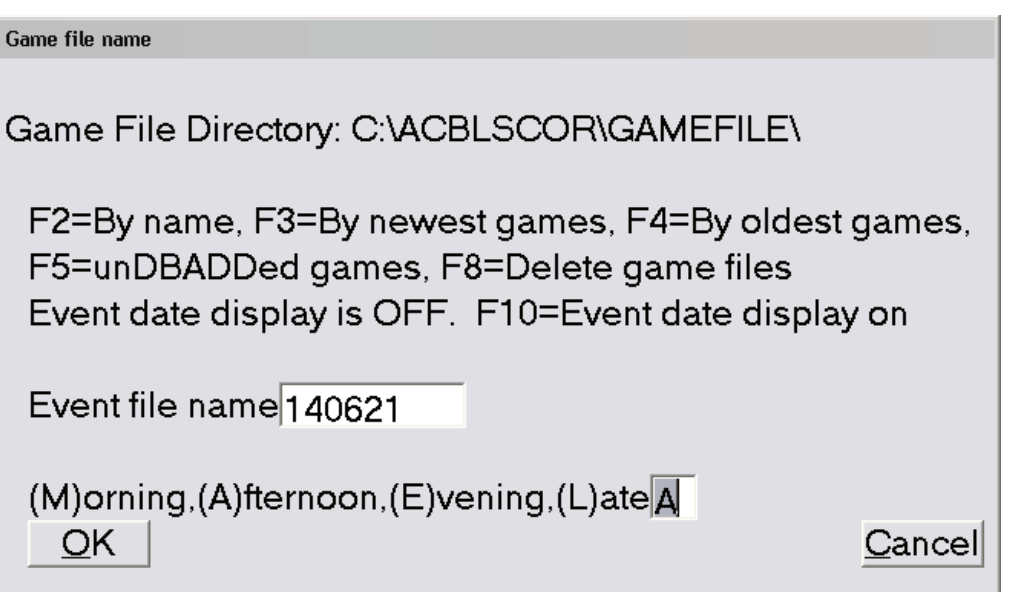

**2.** When you add your section and build your movement, you will not be restricted to the standard minimum of 18 boards for charity championships. For The Longest Day, games of as few as 12 boards will be eligible. The short games will display the Alzheimer's Fund masterpoint rating on their initial masterpoint rating screen, while the games above 18 boards will need to go through the Fund rating screen before being able to select the correct rating.

# **Short Game**

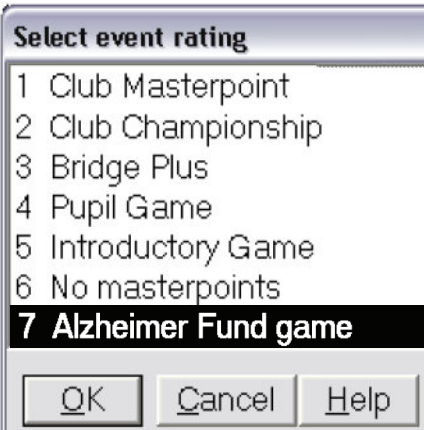

# **Long Game** Long game

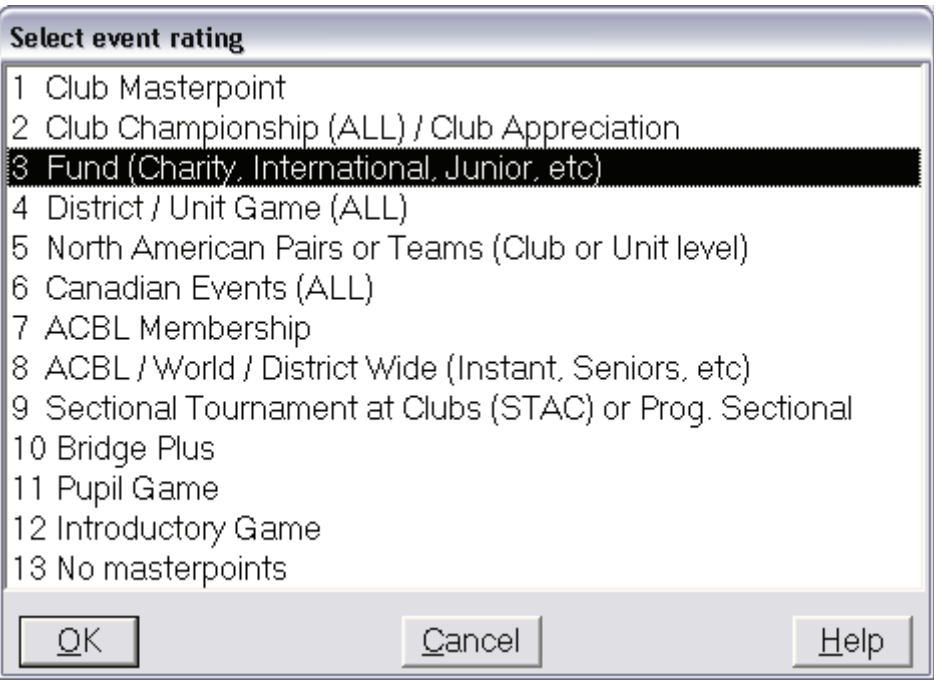

f

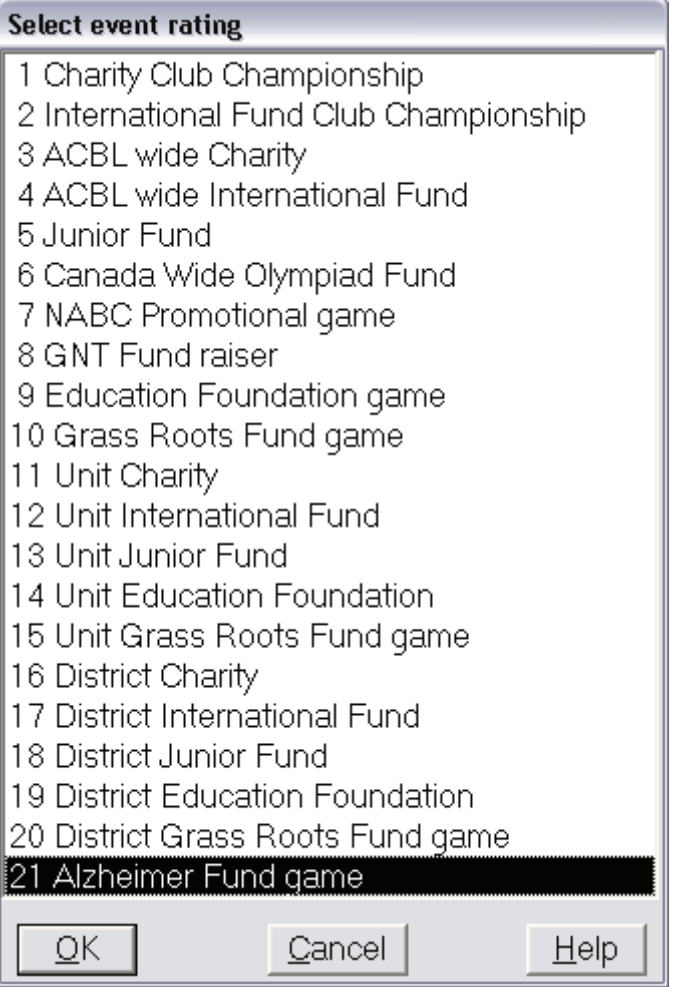

 $T$  and most concern for a game held will be for a game held when they do not have a game held when they do not have a game  $\sim$ 3. All clubs are authorized to hold their Longest Day games on one day during the week June 18-25, 2023. These games do have to be associated with your club as part of the masterpoint rating. When ACBLscore asks is you have permission, answer yes.

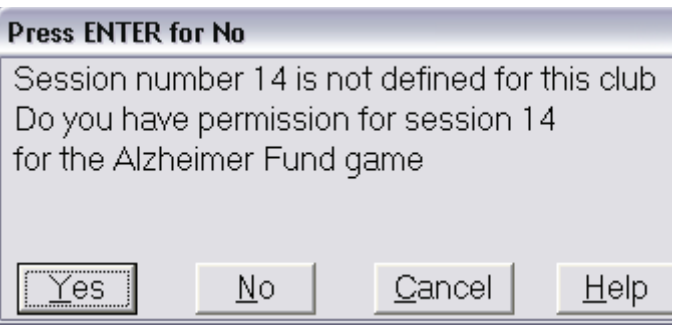

**4.** When adding a second game within the same session, ACBLscore will ask if you want to create a new event after creating a second section in the game file.

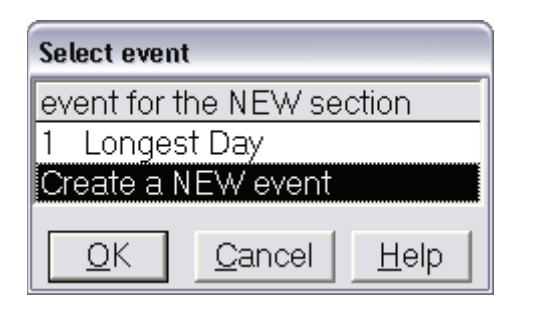

If you are starting a new game, you would select "Create a NEW event", and then select If you are starting a new game, you would select "create a NEW event", and then select<br>your existing event if you have multiple sections running at the same time. We suggest your existing event in you have multiple sections running at the same time. We giving each new event a distinctive name on the tournament data screen that comes up at the end of the section setup.

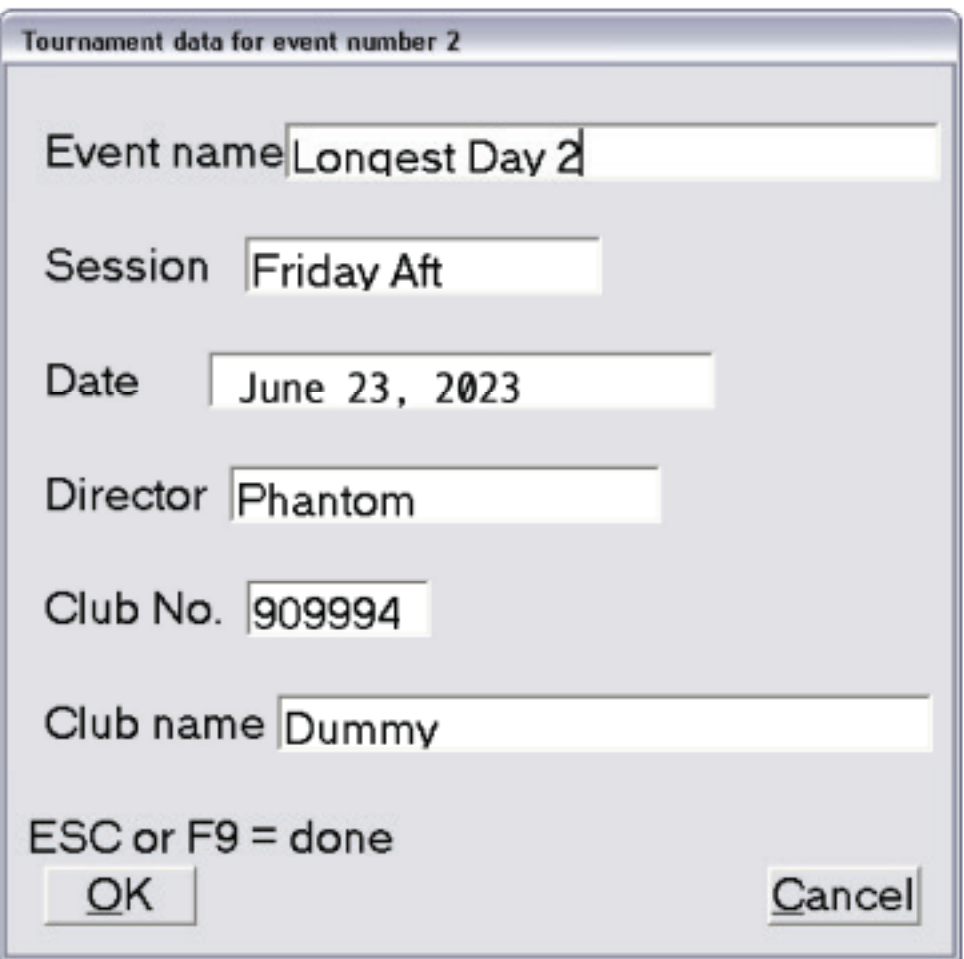

By selecting a new event, you will be able to enter players who are playing in multiple games into the new sections. You will need to select a different section letter than you By selecting a new event, you will be able to enter players who are playing in multiple have previously used or you will get this message: games into the new sections. You will need to select a different section letter  $\frac{1}{2}$ 

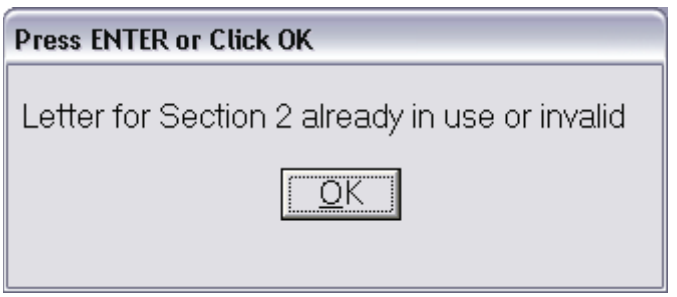

If you have not selected a new event, when you try to enter a player that is listed in a previous section, the program will not stop you, but when you try to DBADD the game file, you will get error messages about being listed in multiple sections. If this has occurred, you will need to un-DBADD the game and then use the CFIG1 command to move the move the duplicate section into a new event. duplicate section into a new event. move the duplicate section into a new event.

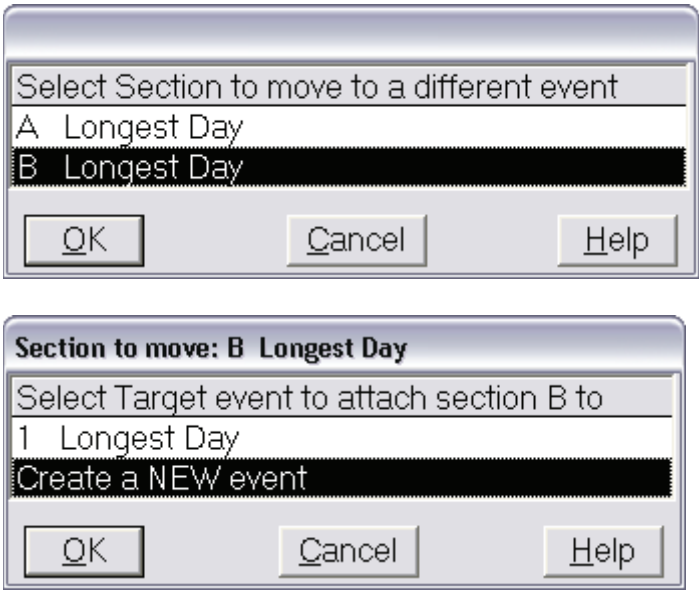

By having distinctive names for each event, it will be easy to distinguish when you need to to move a section to another event. move a section to another event.

### **Remote Scoring Devices**

Using remote scoring devices presents some additional complexities for this game. If you are using remote scoring devices, you will need to open new game files for each set of games you hold, even if they are in the same session time as defined by ACBL. So, you will need to add designator letters to the names of the game files when you create them.

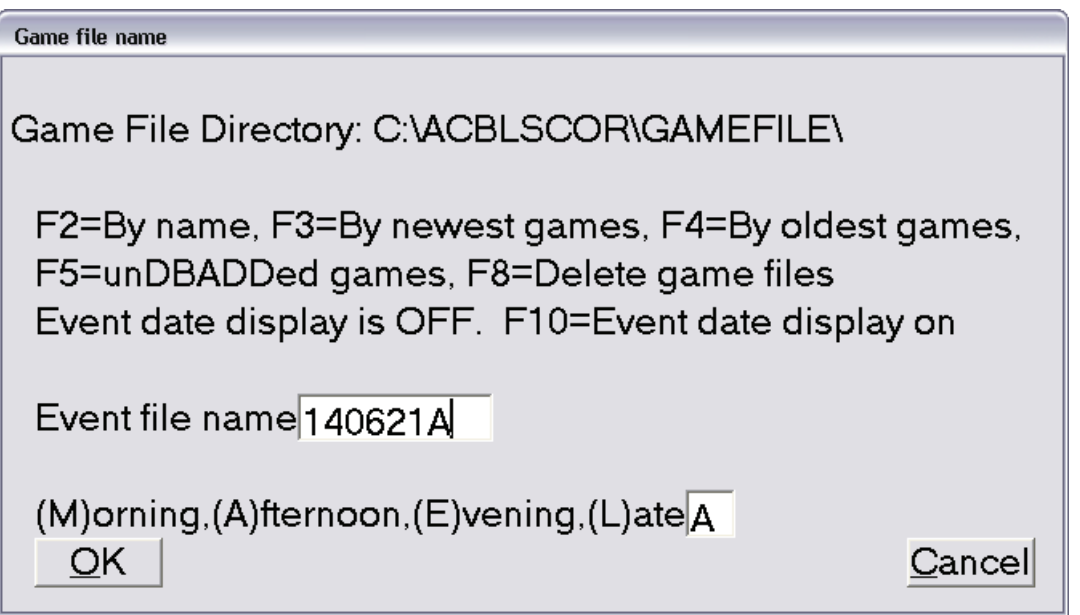

Also, because the games sections are listed under the same session times, you must use Also, because the games sections are listed ander the same session times, you in different section letters in each game file so that the games will report correctly.

# **Reporting the Game**

For this you will only need to DBADD the game as normal. ACBLscore treats The Longest Day games as charity championship games, so it will correctly report the money you raise. reporting the money you raise.

when you DBADD the game, the program will ask if you raised the minimum spocial game.<br>table fee. If you raise additional funds please send those directly to the Alzheimer's Association per table fee. If you raise additional funds predse send those directly to the Alzheim. using the appropriate mail-in donation form. When you DBADD the game, the program will ask if you raised the minimum special game

### $\Delta$  the imaginal  $\Delta$  as a sistian denotion mail in forms Alzheimer's Association donation mail-in form

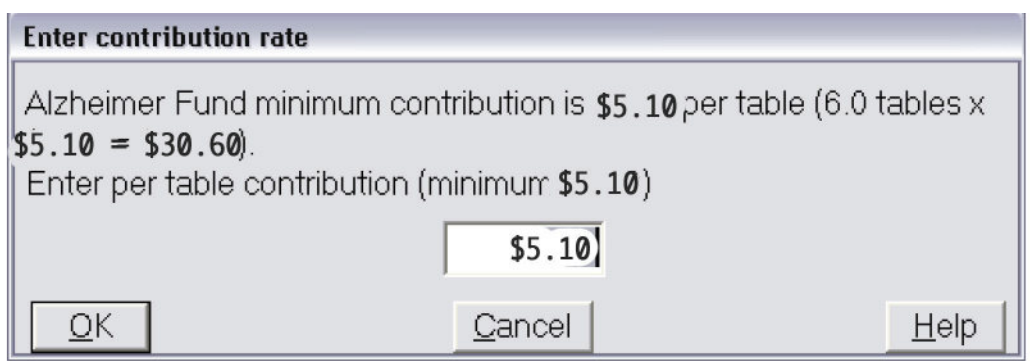

 $\bullet$ - 10 File Clipboard Search Options MONTHLY CLUB REPORT Page 1 1 Ą Printed by ACBLscore W7.80 on 04/18/2023  $C1ub + 909994$ Name of club: Dummy Month: JUN 2023 club manager: Club manager address: Total all games 1 Summary of fees included with this report:  $0$  **6 \$ 1.25= \$** 0.00 Total Games Reqular Tables  $6.0$   $6$  \$ 1.00 = \$ 6.00 --------------Regular club fees total  $$6.00$  ----> \$6.00 ---------------------------Alzheimer Fund Tables 6.0  $\&$  \$ 5.10 = \$ 30.60  $- - - - -$ US \$ 30.00 Total Remittance -----------Payment method: Check, Check Number: signature of Club Manager: \_ . Date: Explanation of Fee Codes used in the following pages: 0 Regular tables fees - included in total remittance 1 Special game fees - included in total remittance Session:14 Time: : Sanctioned Game(s): NONE --- --- ---- ---- ---Date| | Players | | Fee|Reg.|Spec.| Spec.| Masterpoint |Type/|Special| Jun |Tab.|Memb| NM |Bds|Code|Rate|Rate | Fees | Limits | Sec | Event |Director 21 6.0 12 1 0.74 5.10 30.60 None 0/P/A ALZH Phantom Tot 6.0 12 0  $\checkmark$  $\leftarrow$  [  $\text{m}$ ]  $\triangleright$  $1:1$ Total: 34 **Top: 1 Bytes: 1901** 

ACBL donates 100% of the table and sanction fees collected on The Longest Day to the Alzheimer's Association.